### 18 Tic-Tac-Toe: GUI

#### Idee:

- **▶ Unbesetze Felder werden durch Button-Komponenten** repräsentiert.
- *ñ* Die Knöpfe werden in einem *(*3 × 3*)*-Gitter angeordnet.
- ▶ Wird ein Zug ausgeführt, wird der entsprechende Knopf durch eine (bemalte) Canvas-Fläche ersetzt (Kreis oder Kreuz).

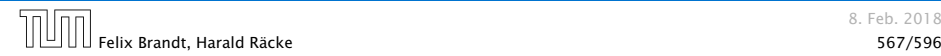

# GUI: Model – View – Controller

#### Modell (Model):

Repräsentiert das Spiel, den aktuellen Spielzustand, und die Spiellogik.

#### Ansicht (View)

Die externe graphische(?) Benutzeroberfläche mit der die Benutzerin interagiert.

#### Steuerung (Controller)

Kontrollschicht, die Aktionen der Nutzerin and die Spiellogik weiterleitet, und Reaktionen sichtbar macht.

Typisch für viele interaktive Systeme. Es gibt viele Varianten (Model-View-Presenter, Model-View-Adapter, etc.).

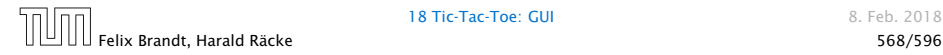

18 Tic-Tac-Toe: GUI 8. Feb. 2018

#### GUI: Model – View – Controller

- ► Es gibt viele solcher Standardvorgehensweisen, für das Strukturieren, bzw. Schreiben von großen Programmen (Design Patterns, 'Softwaretechnik).
- ► Es gibt auch Anti Patterns, d.h., Dinge, die man normalerweise nicht tun sollte (die aber trotzdem häufig vorkommen).

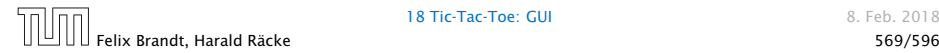

18 Tic-Tac-Toe: GUI 8. Feb. 2018

#### TicTacToe – GUI

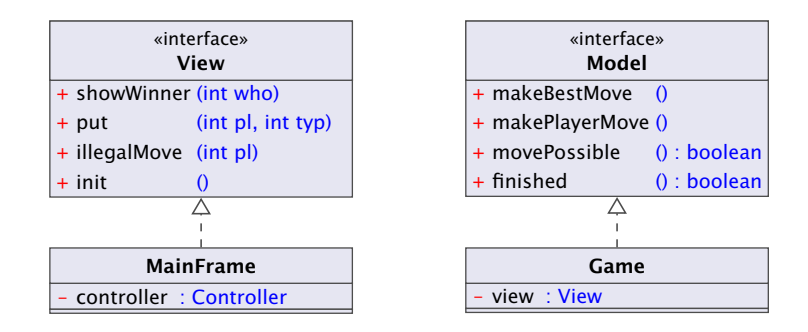

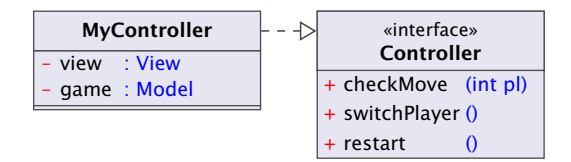

# 18.1 Hintergrund – GUIs

Eine graphische Benutzer-Oberfläche (GUI) ist i.A. aus mehreren Komponenten zusammen gesetzt, die einen (hoffentlich) intuitiven Dialog mit der Benutzerin ermöglichen sollen.

#### Idee:

- *ñ* Einzelne Komponenten bieten der Benutzerin Aktionen an.
- *ñ* Ausführen der Aktionen erzeugt Ereignisse.
- ► Ereignisse werden an die dafür zuständigen Listener-Objekte weiter gereicht Ereignis-basiertes Programmieren.

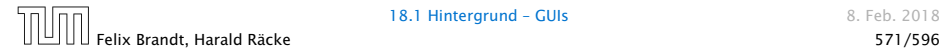

# Überblick – Events

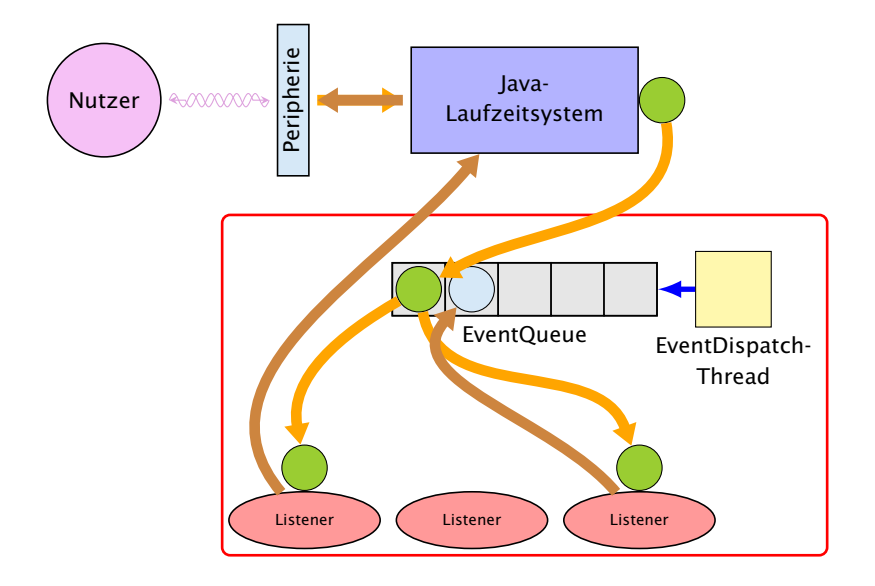

# **Ereignisse**

- **▶ Maus-Bewegungen und -Klicks, Tastatureingaben etc.** werden von der Peripherie registriert und an das Betriebssystem weitergeleitet.
- **Das Java-Laufzeitsystem nimmt die Signale vom** Betriebssystem entgegen und erzeugt dafür AWTEvent-Objekte.
- **▶ Diese Objekte werden in eine AWTEventQueue eingetragen** Producer!
- **►** Die Ereignisschlange verwaltet die Ereignisse in der Reihenfolge, in der sie entstanden sind, kann aber auch mehrere ähnliche Ereignisse zusammenfassen. . .
- ► Der AWTEvent-Dispatcher ist ein weiterer Thread, der die Ereignis-Schlange abarbeitet Consumer!

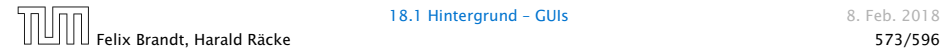

## **Ereignisse**

**Abarbeiten eines Ereignisses bedeutet:** 

- 1. Weiterleiten des AWTEvent-Objekts an das Listener-Objekt, das vorher zur Bearbeitung solcher Ereignisse angemeldet wurde;
- 2. Aufrufen einer speziellen Methode des Listener-Objekts.
- **▶ Die Objekt-Methode des Listener-Objekts hat für die** Reaktion des GUI zu sorgen.

Abarbeitung von Events erfolgt sequentiell.

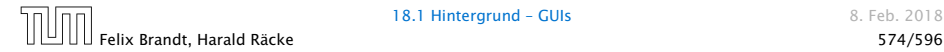

# Ein Button

```
import java.awt.*;
2 import java.awt.event.*;
3 import javax.swing.*;
4 import javax.swing.border.*;
5
6 public class MyButton extends JButton {
7 private int number;
8 public MyButton(int i) {
9 number = i:
10 setBackground(Color.WHITE);
11 setBorder(new LineBorder(Color.WHITE, 0));
12 }
13 public int getNumber() { return number; }
14 }
```
- **▶ MyButton erweitert die Klasse JButton um die** Objektvariable int number
- $\rightarrow$  number wird vom Konstruktor gesetzt und mit int getNumber(); abgefragt.

### Der View

```
8 public class MainFrame extends JFrame implements
9 PlayConstants, View {
10 private Controller controller:
11 private JDialog dia;
12 private Container c;
13
14 public MainFrame(Controller con) {
15 controller = con;
16 c = getContentPane();
17 setVisible(true);
18 init();
19 }
```
- ▶ Wenn man ein Objekt dieser Klasse anlegt öffnet sich ein Fenster, da die Klasse von JFrame abgeleitet ist.
- ► c ist der Hauptcontainer für graphische Elemente.
- **▶ init initialisiert die graphischen Komponenten für ein** (neues) Spiel.

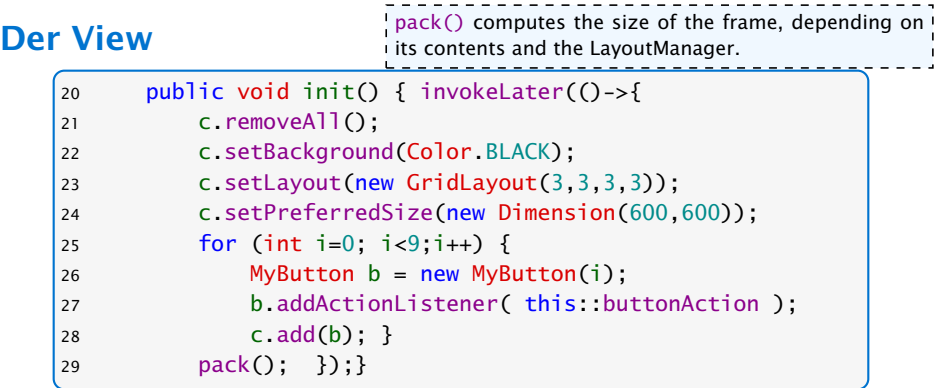

- ▶ Die Funktion void invokeLater(Runnable r) speichert ein Objekt r in der EventQueue, das später vom EventDispatchThread ausgeführt wird.
- **►** Jede Operation, die die GUI verändert, muß vom EventDispatchThread ausgeführt werden.

#### Der View

- **►** removeAll() entfernt alle graphischen Elemente des Containers;
- ▶ Wir wählen GridLayout als Layout-Manager.
- ▶ GridLayout(int row, int col, int cs, int rs); konstruiert ein Gridlayout-Objekt mit row Zeilen, col Spalten sowie Abständen cs und rs zwischen Spalten bzw. Zeilen.
- ▶ Wir fügen 9 durchnummerierte MyButton-Elemente ein.

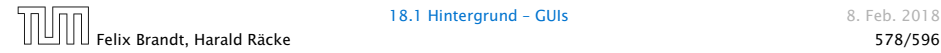

# Lambda-Ausdrücke

Ein funktionales Interface ist ein Interface, das genau eine Methode enthält.

```
interface Runnable {
   void run();
}
```
Ein Lambda-Ausdruck ist das Literal eines Objektes, das ein funktionales Interface implementiert. Z.B.:

#### Syntax:

- $\blacktriangleright$  allgemein (%Parameterliste) -> {...}
- **•** nur return-statement/eine Anweisung (bei void-Funktion) (%Parameterliste) -> %Ausdruck

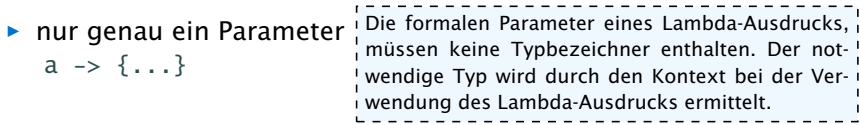

# Beispiele

Bei Namenskollisionen verhalten sich die beiden Codestücke leicht unterschiedlich. Insbesondere falls der Name Foo schon verwendet wird...

Runnable  $r =$  () -> {System.out.println("Hello!"):}:

ist (im Prinzip) äquivalent zu

```
class Foo implements Runnable {
    void run() {
        System.out.println("Hello!");
    }
}
Runnable r = new Foo();
```
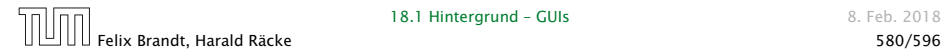

### Methodenreferenzen

An der Stelle, an der ein Lambda-Ausdruck möglich ist, kann man auch eine Methodenreferenz einer passenden Methode angeben.

#### Beispiel:

- ► Klasse ClassA verfügt über statische Methode boolean less(int a, int b).
- ▶ Das Funktionsinterface Iface verlangt die Implementierung einer Funktion, die zwei ints nach boolean abbildet.
- **►** Außerdem existiert Funktion sort(int[] a, Iface x).
- ► Dann sortiert der Aufruf:

```
int[] arr = {5, 8, 7, 2, 11};sort(arr, ClassA::less);
```
gemäß der durch less vorgegebenen Ordnung.

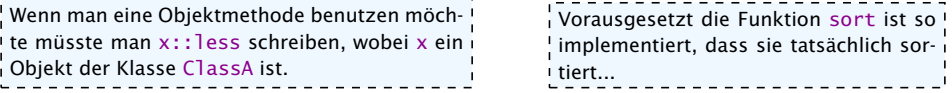

### Button – Events

- ▶ Wenn ein Knopf gedrückt wird, wird ein ActionEvent ausgelöst, d.h., ein Objekt dieser Klasse in die Queue eingefügt.
- **►** Ein Objekt, dass auf solch ein Ereignis reagieren soll muss das Interface ActionListener implementieren.

```
interface ActionListener {
    void actionPerformed(ActionEvent e);
}
```
- **▶ Die Methode actionPerformed() erhält das Objekt zu dem** auslösenden Ereignis als Parameter.
- ► Wir konstruieren das Listenerobjekt über eine Methodenreferenz.

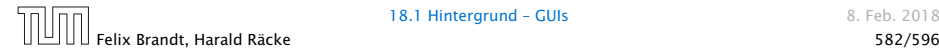

#### Button – Events

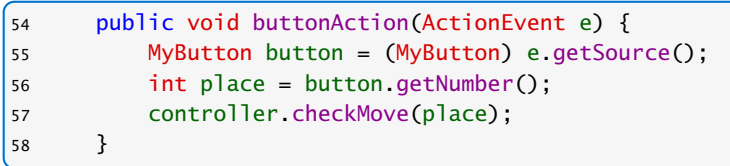

- **Falls ein Knopf gedrückt wird, überprüft der controller ob** der entsprechende Zug möglich ist.
- **▶ Die Spiellogik (überprüfen des Zuges) ist von der** Visualisierung bzw. der Userinteraktion getrennt.

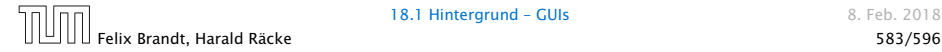

## View – Interfacemethoden

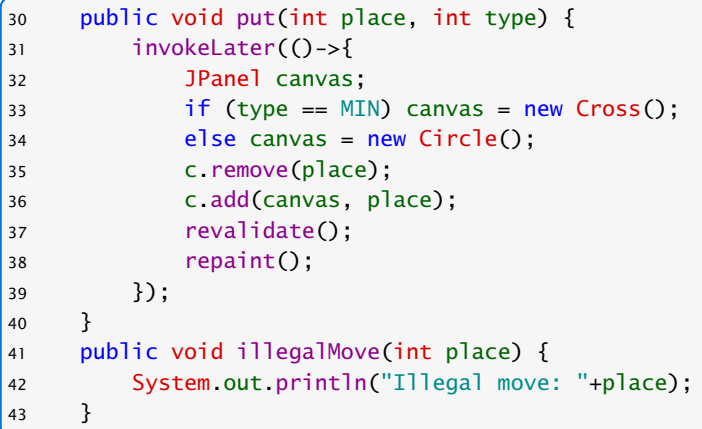

"MainFrame.java"

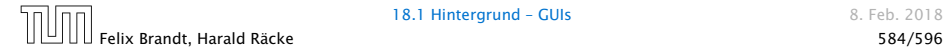

#### View – Interfacemethoden 44 public void showWinner(int who)<sub>l</sub>lerführt. 45 String str = ""; 46 switch(who) { 47 case -1: str = "Kreuz gewinnt!"; break; 48 case 0: str = "Unentschieden!"; break; 49 case 1: str = "Kreis gewinnt!"; break; 50 } 51 final String s = str; 52 invokeLater(()->dia = new MyDialog(this,s)); 53 } effectively final bedeutet, dass man den Parameter als final deklarieren könnte, ohne dass es zu einem Compilerfeh-

- *ñ* Lokale, innere Klassen dürfen auf Parameter der umgebenden Funktion zugreifen, aber nur wenn diese effectively final sind.
- **▶ Durch den Lambdaausdruck wird implizit eine lokale, innere** Klasse erzeugt.

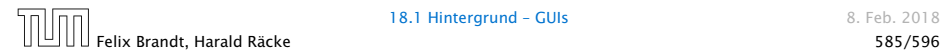

# Ein Dialog

```
1 public class MyDialog extends JDialog {
      2 JButton repeat, kill;
      3 public MyDialog(MainFrame frame, String str) {
      4 setSize(300,70);
      5
      6 setLayout(new FlowLayout());
      7 add(new JLabel(str));
      8 repeat = new JButton("new");
      9 repeat.addActionListener(frame::dialogAction);
     10 add(repeat);
     11 kill = new JButton("kill");
     12 kill.addActionListener(frame::dialogAction);
     13 add(kill);
     14 setVisible(true);
     15 }
     16 }
                                Der Konstruktor erhält einen anzuzeigenden Text
                                (str) und eine Referenz auf das Objekt in dem die
                                ActionListener-Methoden definiert sind.
                                Wir fügen zwei Knöpfe hinzu, die beide die gleiche
                                 ActionListener-Funktion aufrufen.
Ein JLabel-Objekt wird genutzt um
den Text anzuzeigen.
```
Felix Brandt, Harald Räcke 586/596

18.1 Hintergrund – GUIs 8. Feb. 2018

# ActionListener des Dialogs

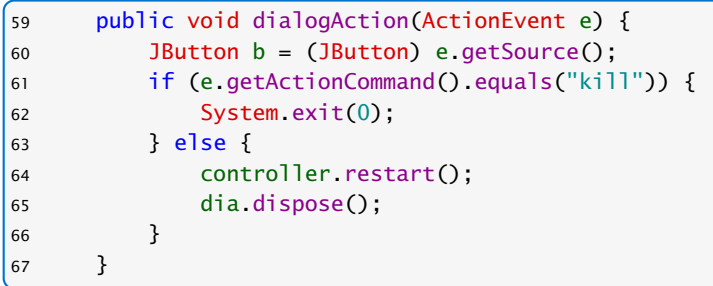

"MainFrame.java"

- **▶ getActionCommand() gibt per default den Text des** zugehörigen JButtons zurück.
- ► dispose() löscht das Dialogfenster.

# Controller – Attributes

```
1 import java.awt.*;
2 import java.awt.event.*;
3
4 public class MyController implements PlayConstants,
5 Controller {
6 private Model game;
7 private View view;
8 public void setup(Model m, View v) {
9 game = m; view = v;
10 }
```
"MyController.java"

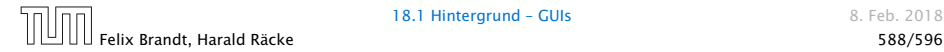

# Controller – Methoden

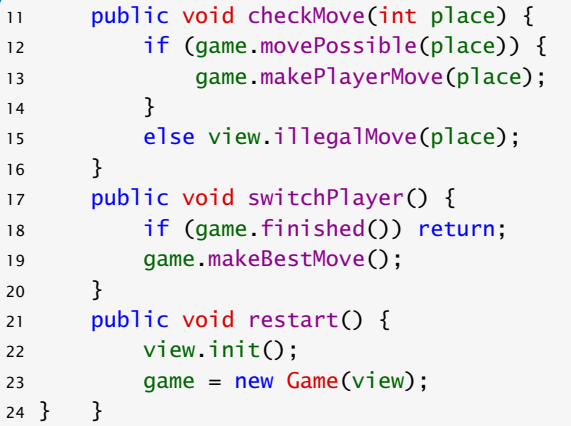

"MyController.java"

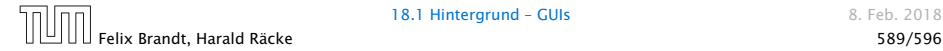

### Main

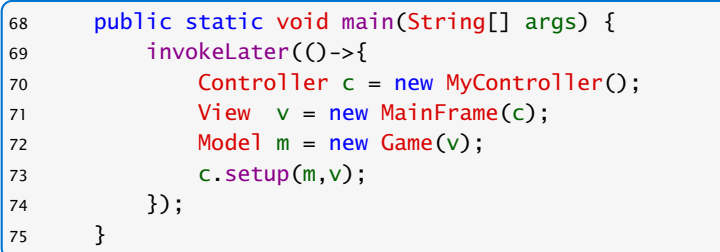

"MainFrame.java"

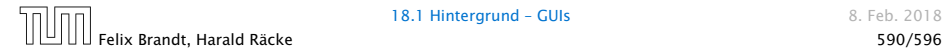

18.1 Hintergrund – GUIs 8. Feb. 2018

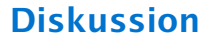

Was ist hier falsch?

#### Was passiert wenn wir einen sehr grossen Spielbaum berechnen?

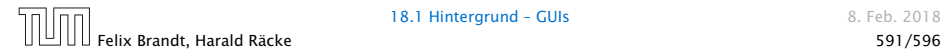

18.1 Hintergrund – GUIs 8. Feb. 2018

Main

Die eingefügten Befehle simulieren eine Baumberechnung die ziemlich lange dauert. Dies verdeutlicht das Problem.

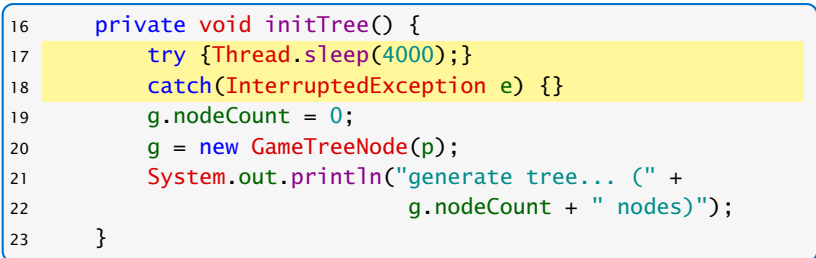

"GameWithDelay.java"

Die GUI reagiert nicht mehr, da wir die gesamte Berechnung im Event Dispatch Thread ausführen.

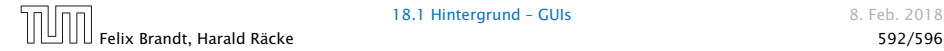

## View – ActionListener

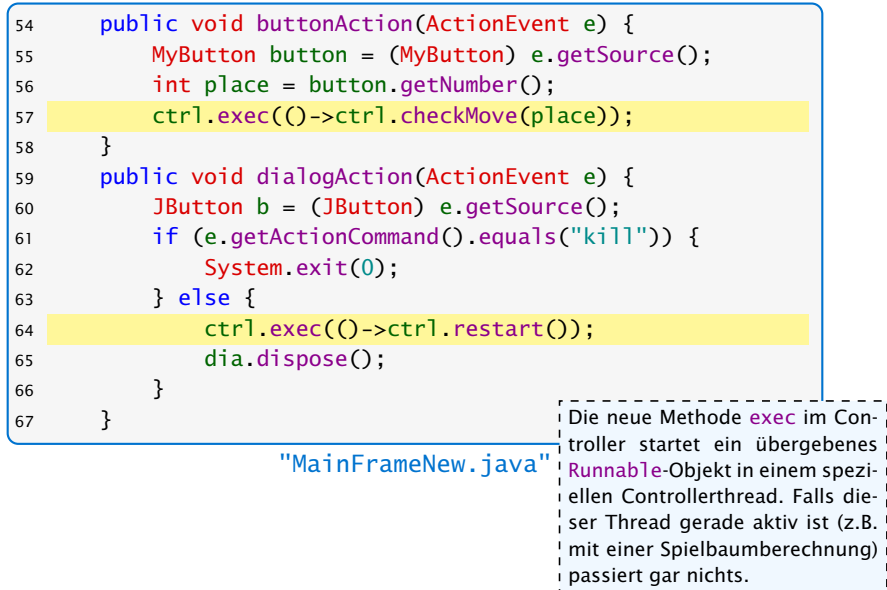

# Controller – Attributes

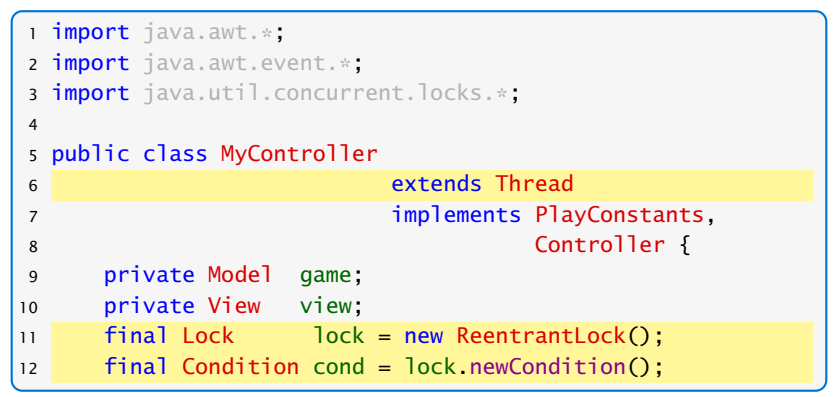

#### "MyControllerNew.java"

Die geänderte Klasse MyController repräsentiert jetzt einen eigenen Thread und enthält Variablen für die Koordination.

```
Controller – Methoden exec versucht durch lock.trylock() zu erhalten. Falls<br>Controller – Methoden dieses nicht gelingt blockiert diese Funktion nicht, son-
    14 Runnable r = null:
    15 public void exec(Runnable r) {
    16 if (lock.tryLock()) {
    17 if (r != null) this r = r;
    18 cond.signal();
    19 lock.unlock();
    20 } }
    21 public void run() {
    22 lock.lock(); try {
    23 while (true) {
    24 while (r == null)
Methode ausgeführt.
    25 cond.await();
    26 r.run();
    27 r = null:
    28 }}
    29 catch (InterruptedException e) {}
    30 finally { lock.unlock(); }
    31 }
                                     Die run()-Methode des Threads läuft in einer
                                     Endlosschleife. Wenn dem runnable-Objekt
                                     etwas zugewiesen wird, wird die zugehörige
                              dieses nicht gelingt blockiert diese Funktion nicht, son-
                              dern kehrt einfach zum Aufrufer zurück.
```
## Controller – Methoden

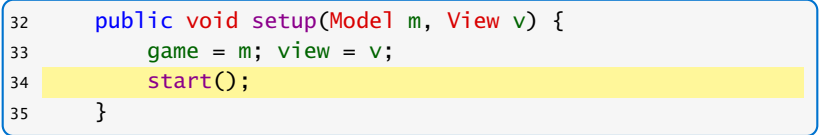

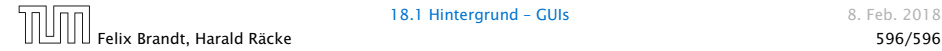

18.1 Hintergrund – GUIs 8. Feb. 2018